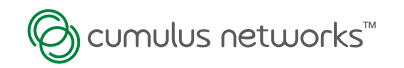

#### Open Network Install Environment

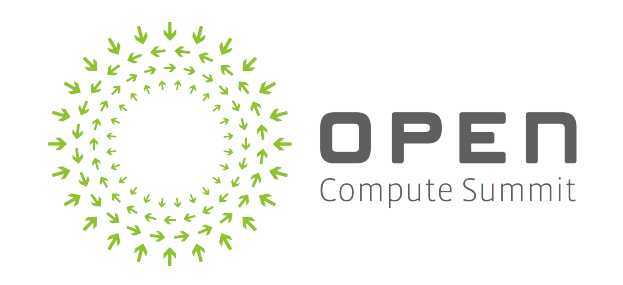

#### Curt Brune

Member of Technical Staff

January 2014

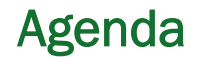

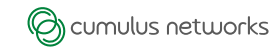

#### **Overview**

•What Is ONIE?

Lessons Learned

**ONIE Development** 

•Demo

Project Directions

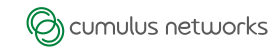

### §Network OS Install Environment

- Provides an environment for network OS installer discovery and execution
- Like a pre-installed kickstarter
- Defined by its behaviors
- Implemented using a modern Linux kernel and BusyBox

#### §An Open Source Project within OCP

§ http://www.onie.org/

§Evolving …

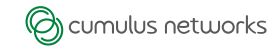

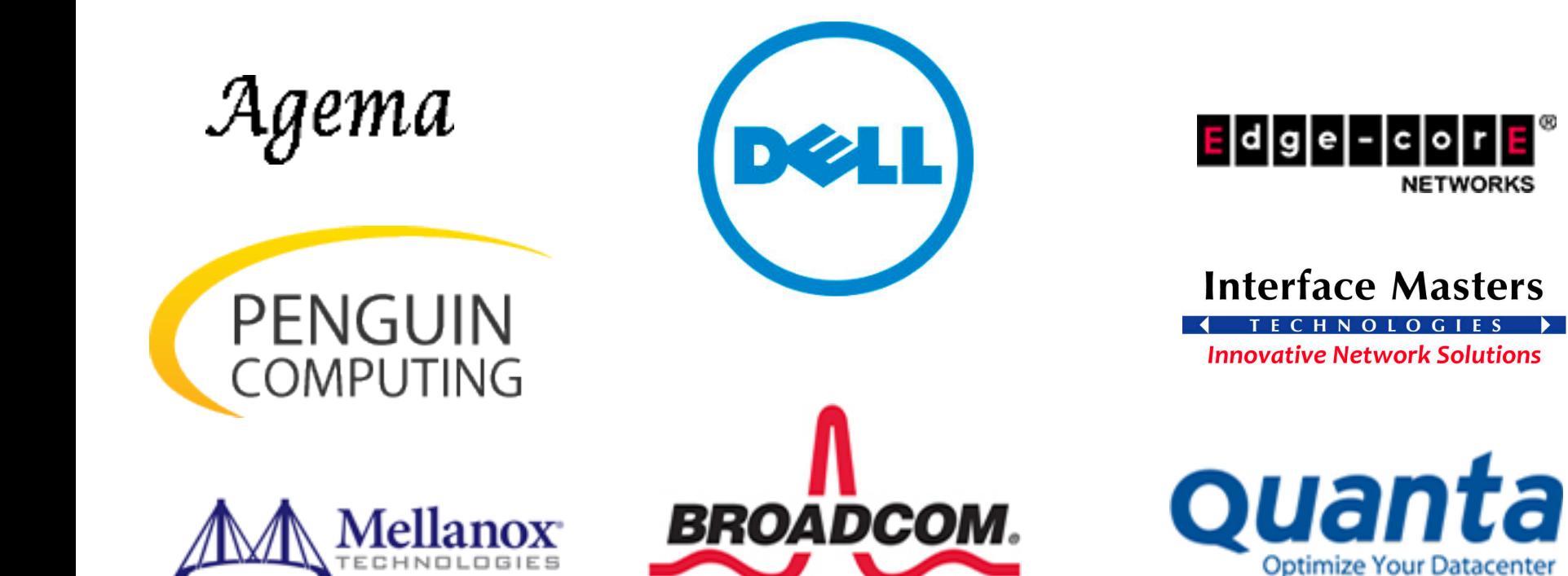

**Optimize Your Datacenter** 

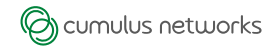

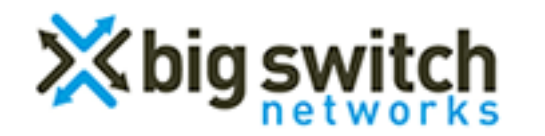

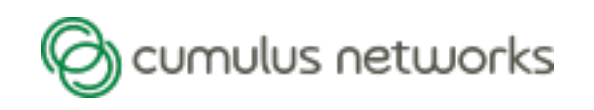

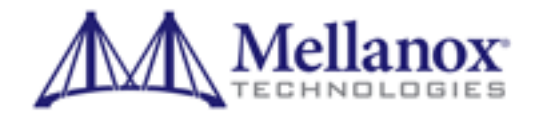

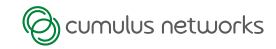

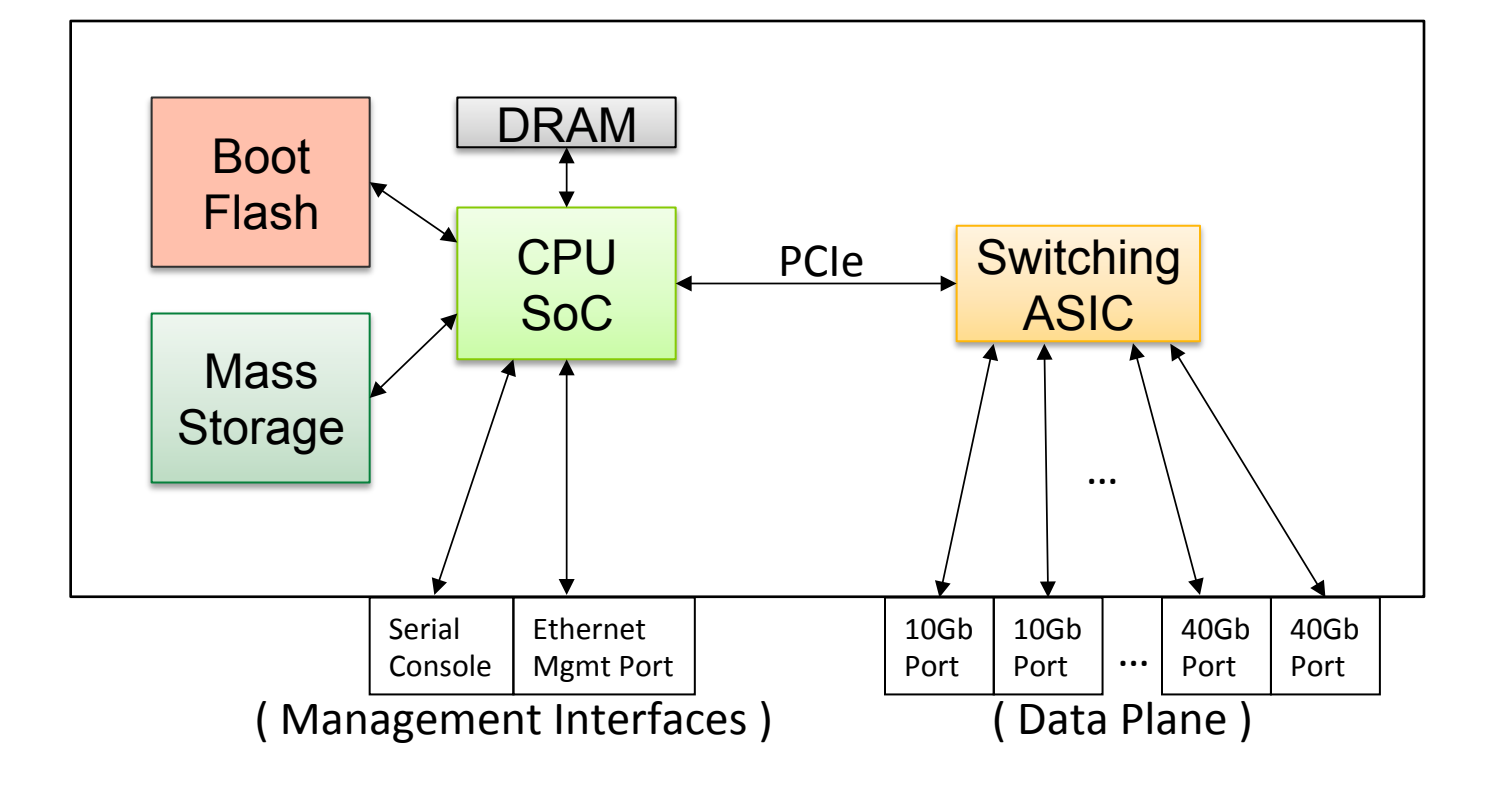

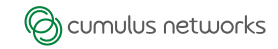

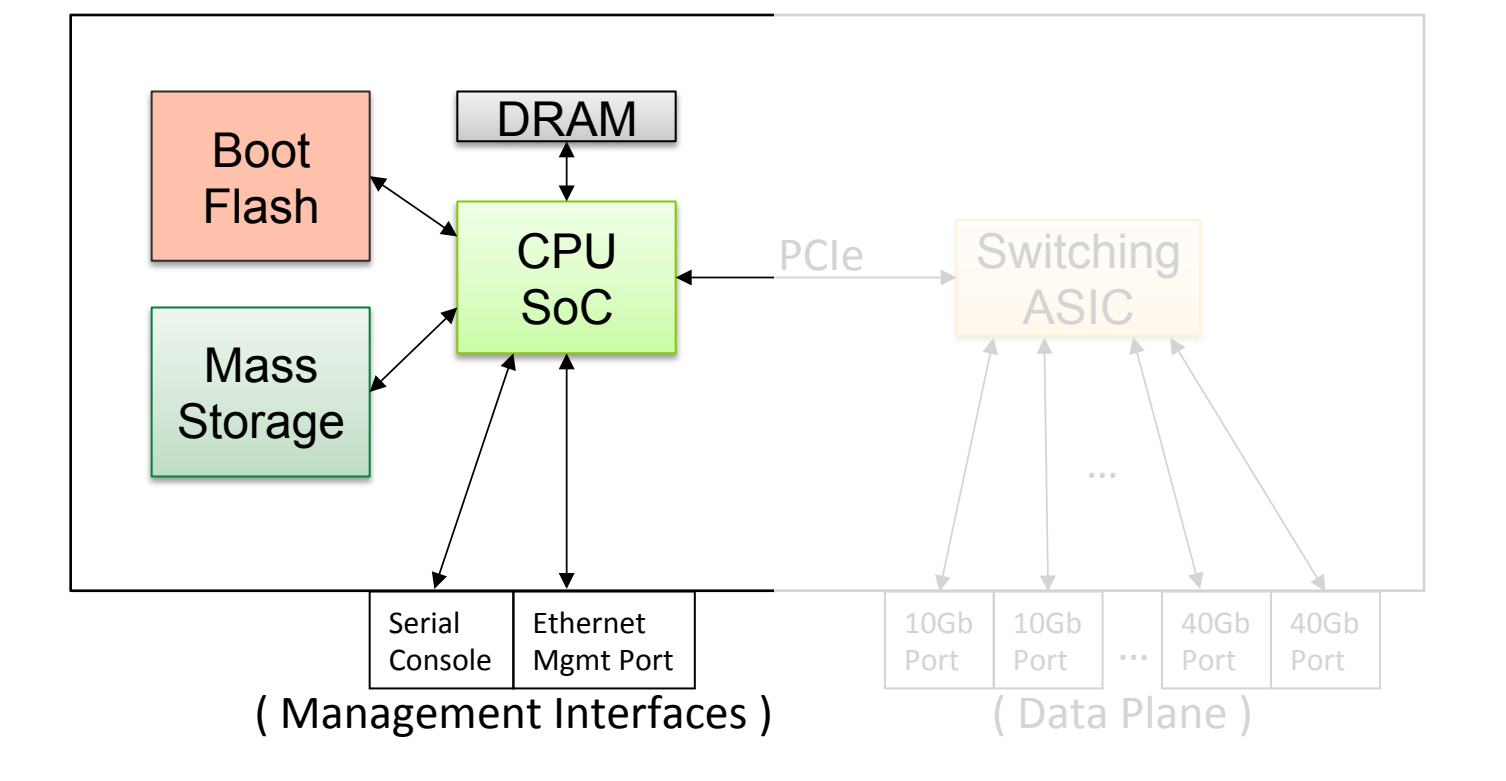

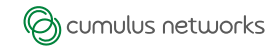

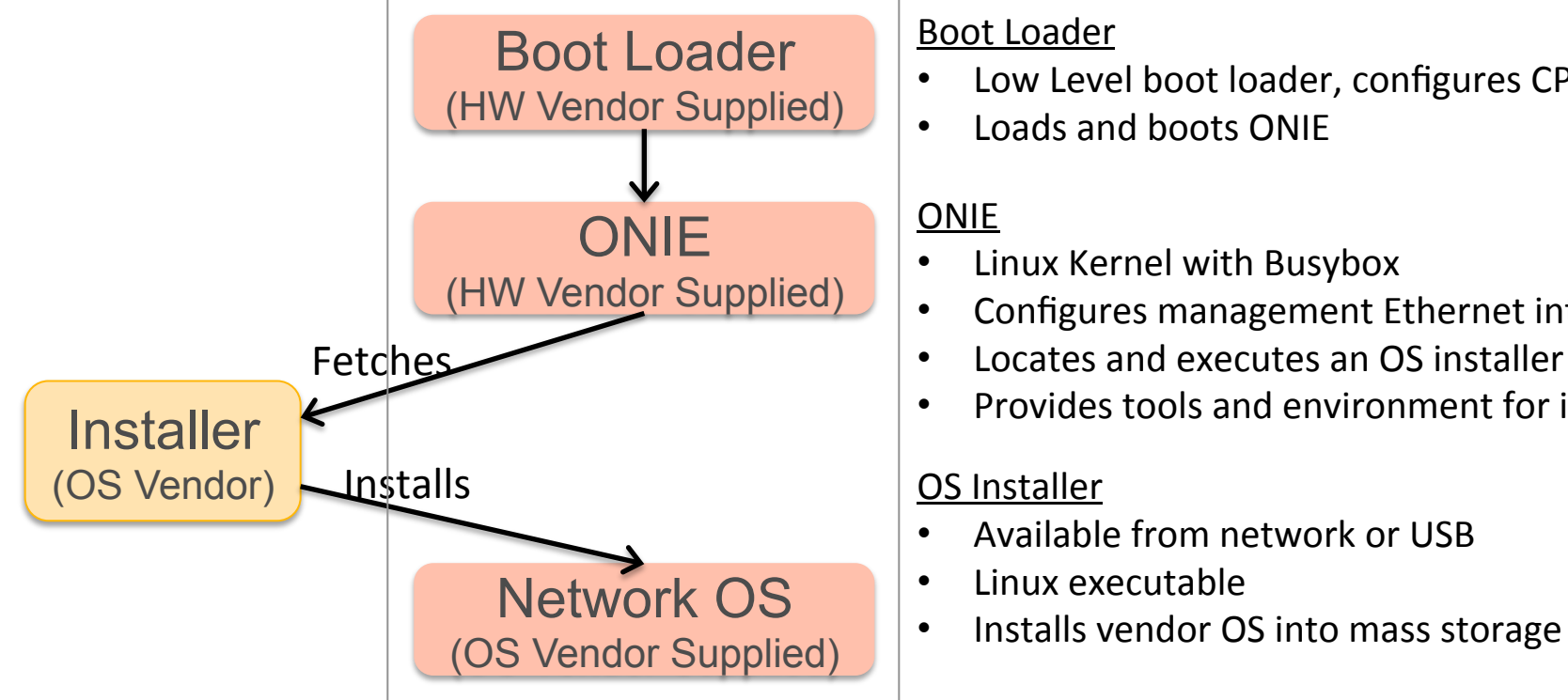

#### Boot Loader

- Low Level boot loader, configures CPU complex
- Loads and boots ONIE

#### ONIE

- Linux Kernel with Busybox
- Configures management Ethernet interface
- Locates and executes an OS installer
- Provides tools and environment for installer

#### OS Installer

- Available from network or USB
- Linux executable
- 

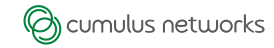

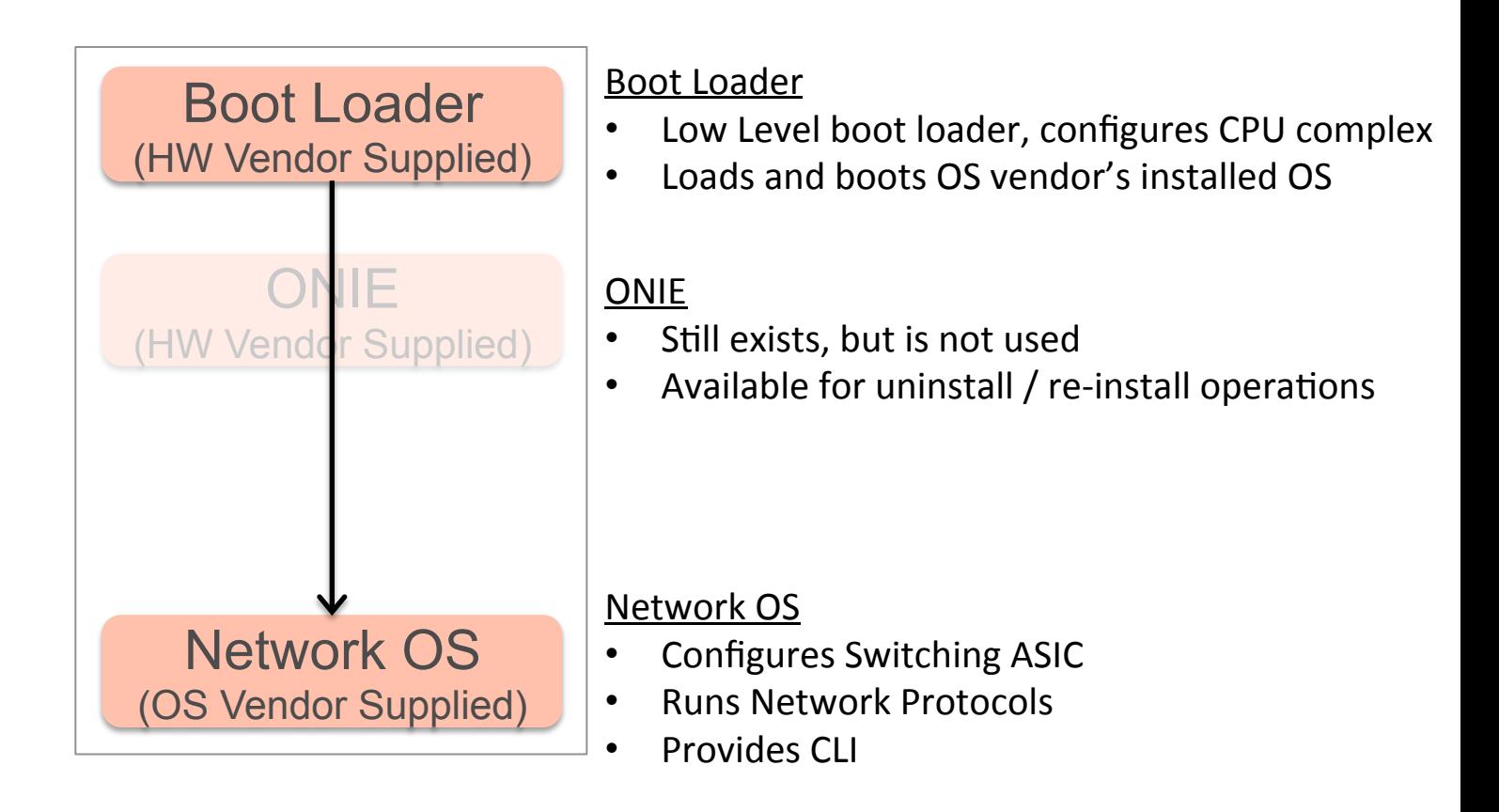

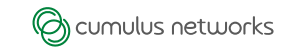

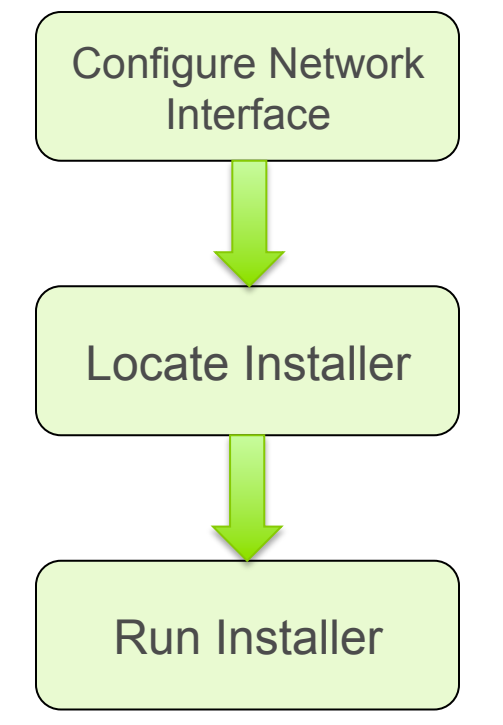

- Uses DHCPv4, DHCPv6
- Configures Ethernet interface for IPv4 / IPv6
- Configures DNS and hostname

- Determines the location of an installer executable
- Examines local file systems, e.g. USB flash drives
- Uses DHCP options, DNS Service Discovery, Multicast DNS and IPv6 Neighbors
- Downloads installer via URL
- Passes various environment variables to installer
- Launches installer

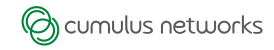

- IPv6 and HTTP out of the box
- Use existing Linux device drivers. No need to write new ones
- Integrated automation

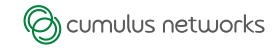

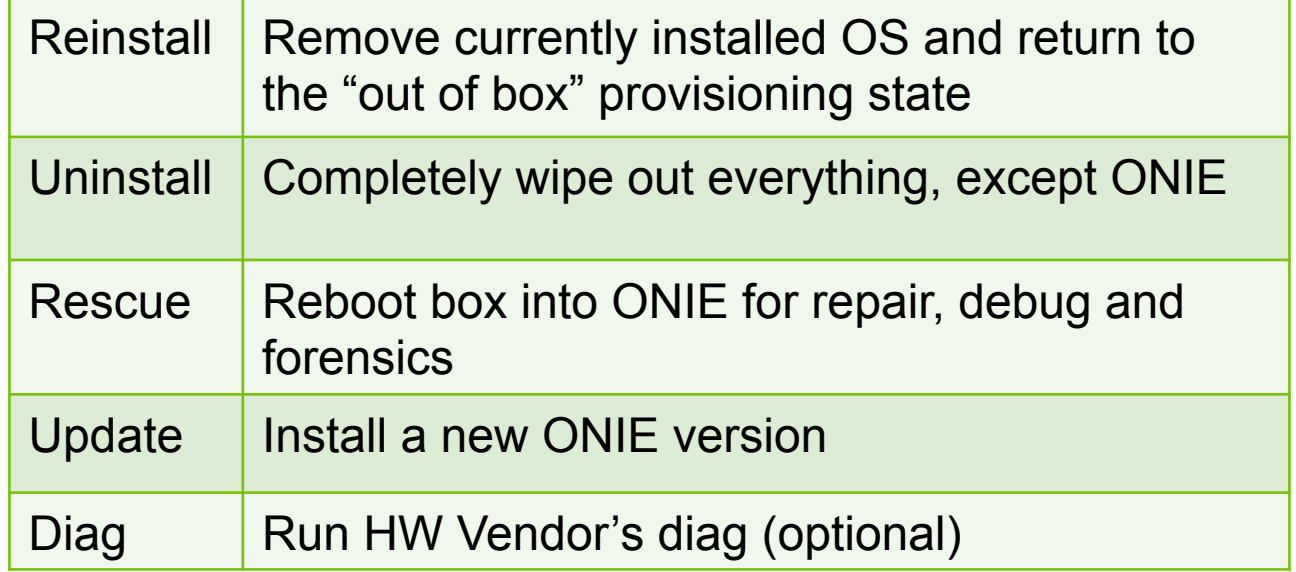

# §Provides a mechanism for a network OS to invoke the above behaviors.

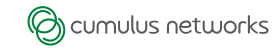

## §Hardware Platforms

- Diverse mix of CPU complex designs, even within a single CPU family.
- HW Vendors need freedom to customize ONIE
- Need mechanism to run HW vendor diag

### §Recurring Themes

- TLV based EEPROM format widely adopted
- Common HW designs reduce development time

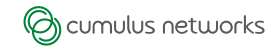

# §Support Multiple CPU Architectures

- PowerPC Today
- x86 VM Prototype available today
- Thinking about ARM, MIPS
- Maintain ONIE behaviors across architectures

# §Testing and Compliance

- Enhance and extend regression test suites
- Develop compliance test suites

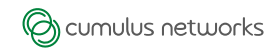

## §New Features

- DHCPv6
- DNS Service Discovery / Multicast DNS discovery
- HW Vendor diagnostic

### §Releases

- **Quarterly release cadence**
- Ongoing maintenance
- Enhancements

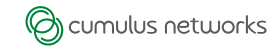

- Use existing BIOS from hardware vendors
- During manufacturing install GRUB2 and ONIE-x86 on the mass storage block device
- NOS Installer adds partitions, installs software and updates GRUB2 configuration.

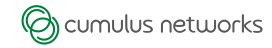

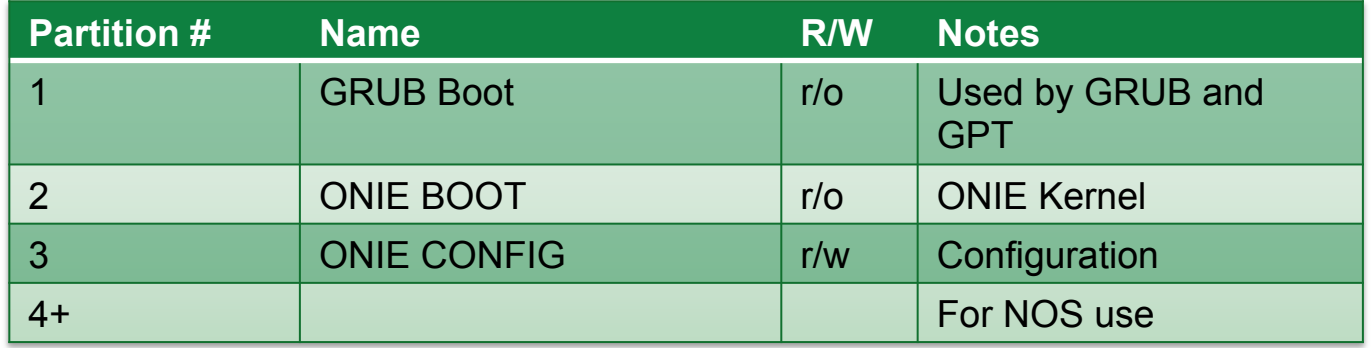

- Partition using GUID Partition Table (GPT) format
- GPT supported by Linux, GRUB, UEFI
- Supports dual-booting multiple operating systems

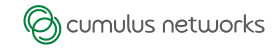

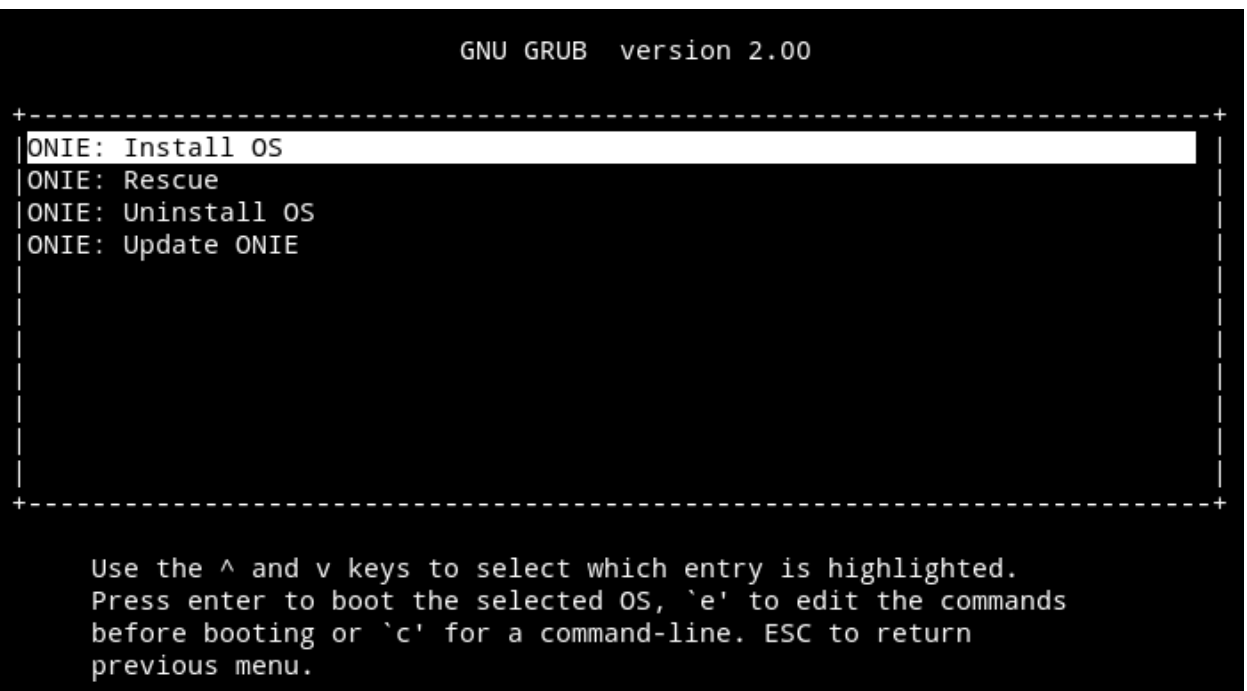

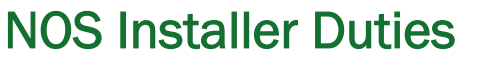

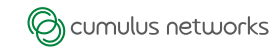

- Create new GPT partition(s)
- Create file systems on partition(s)
- Install NOS files into partition(s)
- Update ONIE-CONFIG using ONIE provided CLIs
	- onie-boot-entry-add
	- onie-boot-entry-remove
	- onie-boot-entry-show
	- § onie-boot-default
	- onie-boot-update

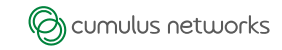

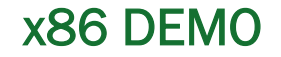

- Interface Masters Box with ONIE
- HTTP based install
- DHCP server configuration
- Install the ONIE Demo OS
- Go back and Install Cumulus Linux

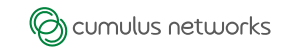

# §Administrative

- Update ONIE draft specification with community
- Improve documentation
- Meeting cadence, e.g. monthly phone conference
- Area specialists, contributors, testers

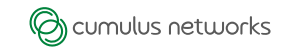

#### **Resources**

### §ONIE Websites

- Main Page: http://www.onie.org/
- Source Code: https://github.com/onie/onie/
- Documentation: http://onie.github.io/onie/

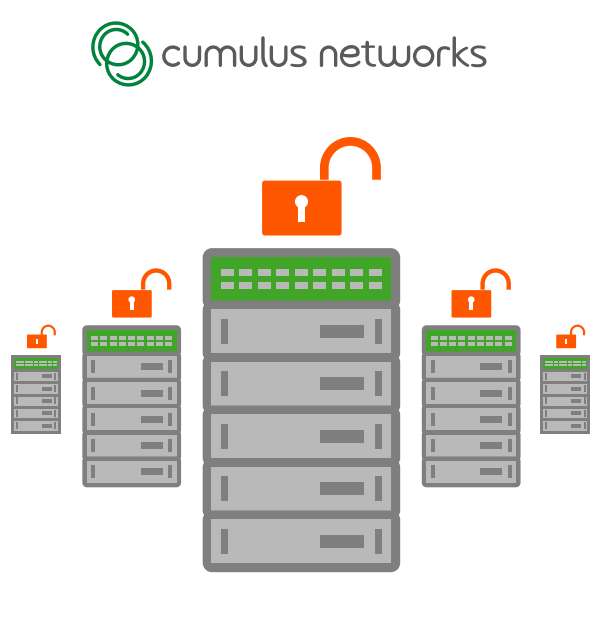

Thank You!

© 2013 Cumulus Networks. Cumulus Networks, the Cumulus Networks Logo, and Cumulus Linux are trademarks or registered trademarks of Cumulus Networks, Inc. or its affiliates in the U.S. and other countries. Other names may be trademarks of their respective owners. The registered trademark Linux® is used pursuant to a sublicense from LMI, the exclusive licensee of Linus Torvalds, owner of the mark on a world-wide basis.

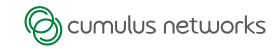

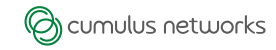

- Read-Only, except when updating ONIE itself
- Contains default GRUB config file
- Contains ONIE kernel and initramfs

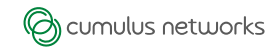

#### ■ Read-Write

- Contains GRUB configuration files
- The NOS installer updates the GRUB configuration by changing files in this partition

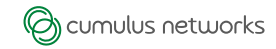

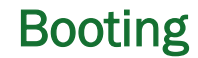

- BIOS loads GRUB from block device Master Boot Record
- GRUB checks the following:

```
if exists ONIE-CONFIG/grub.cfg { 
   load ONIE-CONFIG/grub.cfg
} else { 
    load ONIE-BOOT/grub-default.cfg
}
```
On a fresh install grub-default.cfg boots ONIE in the installer mode. Otherwise load the grub.cfg a NOS installer has setup.